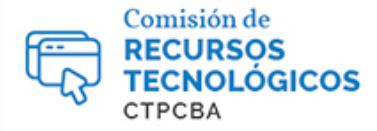

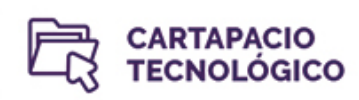

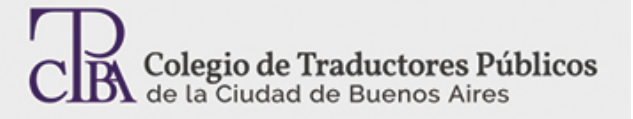

## ¿Cómo invertir los idiomas de partida y de llegada o modificar la variedad lingüística en un archivo TMX?

*Viernes 19 de junio de 2015*

*Por la Trad. Públ. Lía Díaz. Revisión (mayo de 2017): Trad. Públ. Lorena Roqué. Revisión (julio de 2019): Trad. Públ. Edgardo Galende.*

Aunque pueda parecer un proceso muy complejo o para usuarios avanzados, expondremos aquí varias formas de sortear este escollo en nuestro trabajo diario, ya que es una tarea mucho más sencilla de lo que parece.

El objetivo de invertir los idiomas de partida y de llegada en un archivo TMX, o de modificar la variedad lingüística de una memoria es, básicamente, reciclar información o bien lograr uniformidad en las traducciones que brindamos para un cliente, que no siempre son en una sola dirección.Por lo tanto, la propuesta es la utilización de nuevos programas que optimizan el trabajo profesional.

El formato TMX es un estándar abierto de memorias de traducción basado en el metalenguaje XML, creado originalmente para facilitar el intercambio de memorias de traducción creadas por distintas herramientas de traducción asistida por computadora sin que existan pérdidas de datos significativos entre ellas. Actualmente, la mayoría de las herramientas de traducción asistida por computadora del mercado (SDL Trados Studio, Wordfast, memoQ, etc.) admiten la importación y exportación de memorias en formato TMX.

A menudo sucede que debemos invertir los idiomas de partida y de llegada en un archivo TMX para utilizarlo en un nuevo proyecto. Para lograrlo, mostraremos el uso de tres programas distintos: un bloc de notas simple de Windows, un programa gratuito y una herramienta de traducción asistida.

## Cómo modificar la variedad lingüística de una memoria de traducción

La variedad lingüística de una memoria de traducción es la parte del código que establece la variedad específica de un determinado idioma. Por ejemplo, en las herramientas de traducción asistida se usa el código «EN» para identificar el idioma inglés, y «ES» para identificar el idioma español. Así, la variedad de inglés de los Estados Unidos estará identificada con el código «EN-US» y la variedad de español de México estará identificada con el código «ES-MX». En estos casos, tanto «US» como «MX» son variedades lingüísticas de los idiomas de partida y de llegada.

Es muy útil saber cambiar la variedad en la memoria, por ejemplo, en el caso en que tenga una memoria de traducción con muchos segmentossobre un tema de mi especialidad, y deba trabajar con un proyecto en la misma dirección, pero con una variedad lingüística distinta.

Existen varias herramientas de traducción asistida que nos pueden ayudar en esta tarea, pero si aprendemos a hacerlo desde un editor de texto plano, podremos observar la memoria y lograr un excelente resultado independientemente de la herramienta de traducción asistida que estemos usando o si tenemos que compartirla con un colega que no tiene la misma herramienta que nosotros.

Por ejemplo, puede suceder que tenga una gran memoria de inglés de Estados Unidos a español de Estados Unidos y tenga que trabajar en un nuevo proyecto de inglés del Reino Unido a español de España. Para modificar la variedad lingüística de esta memoria de traducción, tomamos una memoria de traducción en formato TMX y seguimos estos pasos:

1- Abrimos la memoria de traducción con un editor de texto plano, Notepad++ o Bloc de notas de Windows. En este caso, abro un archivo TMX de una memoria exportada en este formato desde Wordfast PRO.

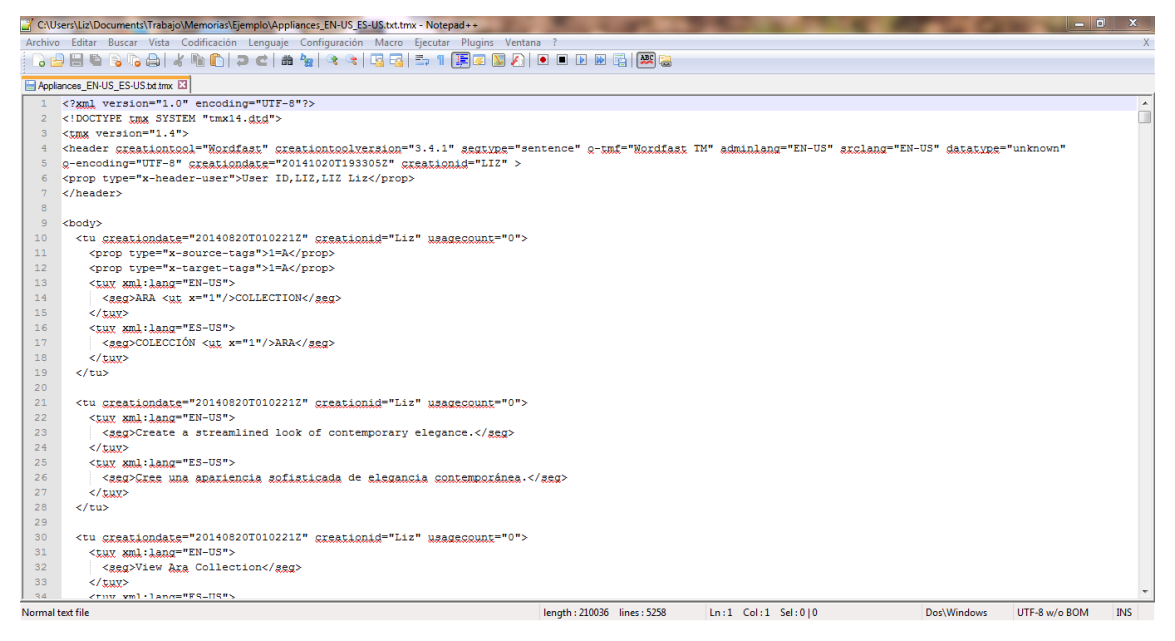

- 2- Ahora simplemente debemos buscar y reemplazar. Desde el programa, hacemos clic en Buscar > Reemplazar (o usamos el atajo Ctrl + H), completamos el campo «Buscar» con EN-US y el campo «Reemplazar con» con EN-GB. Tildamos las opciones «Solo palabras completas», «Coincidir mayúsculas/minúsculas», «Buscar en todo el documento» y hacemos clic en Reemplazar todo.
- 3- Repetimos el mismo procedimiento para modificar ES-US por ES-ES.
- 4- Finalmente, habremos modificado la variedad en la memoria:

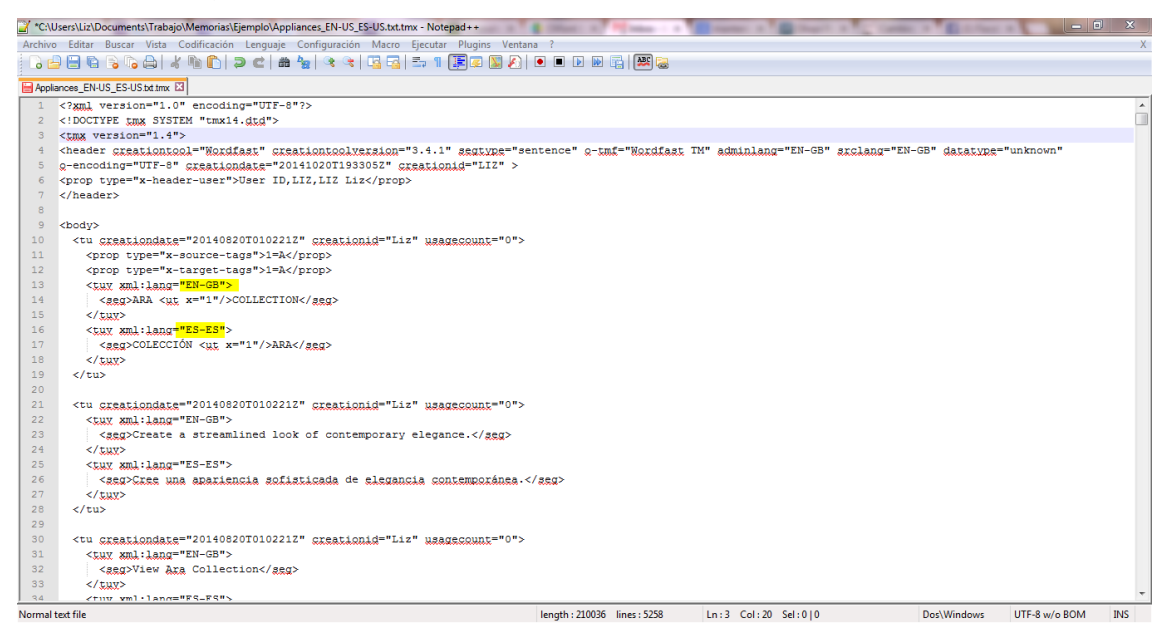

Observaremos que la variedad lingüística en todos los segmentos se ha modificado. Solo queda guardar la memoria y asignarle un nuevo nombre para distinguir la nueva variedad lingüística.

Es importante destacar que, por supuesto, cada una de estas variedades tendrá su versión de ciertos términos específicos y será tarea de hacer un mantenimiento de memoria para ubicar esos términos y modificarlos por el término que corresponda a la variedad determinada.

Cómo invertir los idiomas de un archivo TMXfuera de una herramienta de traducción asistida

Si nuestra herramienta de trabajo habitual no incluye esta opción, o si el procedimiento que vamos a explicar a continuación le parece más sencillo al usuario,con unos simples pasos podemos llegar satisfactoriamente al resultado.

La mejor opción en este caso es utilizar Okapi Olifant, una herramienta gratuita.

1- Para invertir el idioma, abro la memoria desde File > Open (usé la misma memoria a la que le había cambiado la variedad lingüística previamente).

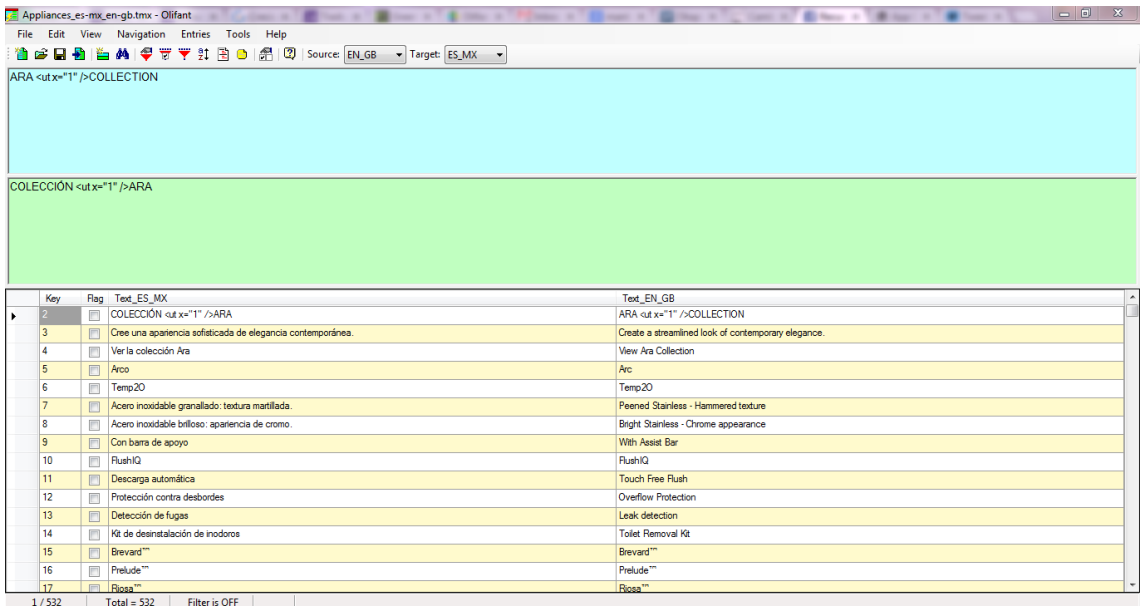

2- Aquí, simplemente, voy a desplegar los campos Source y Target para modificar la dirección del par de idiomas. Veremos cómo las columnas cambian de dirección automáticamente.

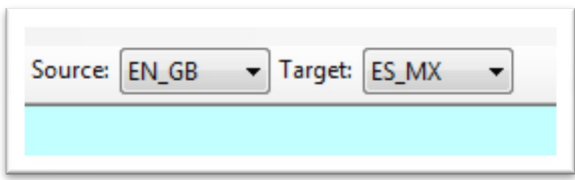

Desde las opciones File > Export o File > Save As, cambio el nombre para asignarle otro a la nueva dirección y guardo el archivo. El archivo TMX quedará guardado con el par de idiomas invertido. También brinda la opción de guardar el archivo en formato TXT compatible con Wordfast.

Además de ofrecernos una interfaz gráfica para no tener que trabajar directamente en el código, Olifant nos facilita otras tareas de mantenimiento de nuestras memorias, como eliminar los segmentos repetidos o crear memorias trilingües a partir de dos bilingües, entre otras.

## El mismo proceso, pero en (algunas) herramientas de traducción asistida

En relación con las herramientas de pago, SDL Trados Studio ofrece una aplicación para ayudarnos en esta tarea, llamada SDL Translation Memory Management Utility.

Por su parte, desde la versión con licencia (no la demo de descarga gratuita), Wordfast PRO nos permite lograr esta tarea rápidamente desde dentro del programa. En la perspectiva TM Administration veremos todas las memorias cargadas.

- 1- Seleccionamos la que deseamos modificar o invertir.
- 2- Hacemos clic derecho en la memoria de traducción y elegimos las opciones Change Languages para modificar la variedad lingüística o Invert Languages para cambiar la dirección del par de idiomas. En ambos casos, se abriría un cuadro de diálogo para guardar la nueva versión modificada de la memoria.

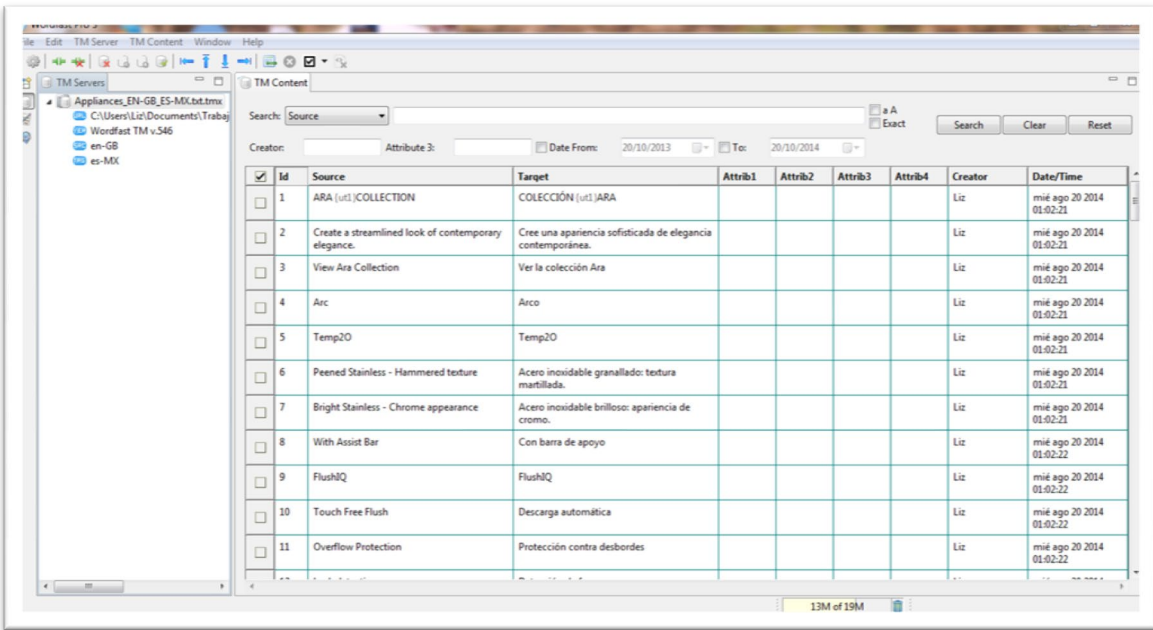

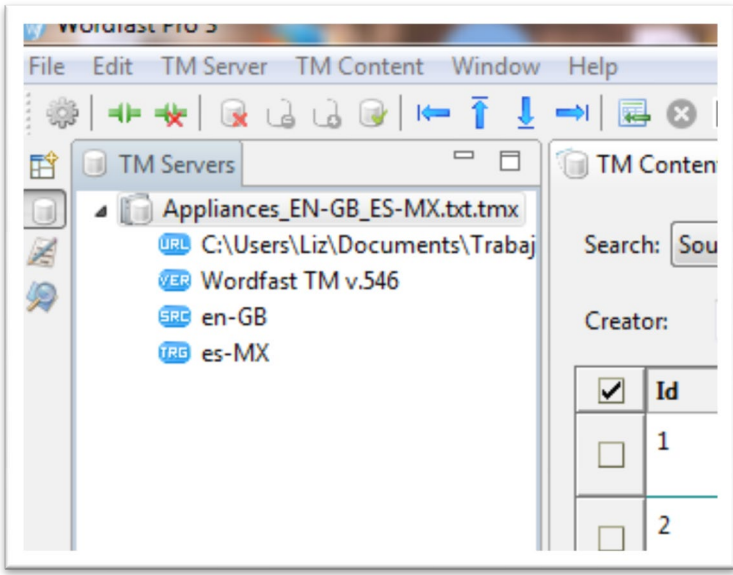

Tanto en los casos de Olifant como de Wordfast PRO, podemos hacer varias tareas de mantenimiento de nuestras memorias.

Como verán, son muy sencillos los pasos para lograr una tarea que parecía compleja.

Sin embargo, debemos saber que a partir de la versión 2014 de Trados Studio, en forma de plug in, y de la versión 2015 de Trados Studio, existe una función que permite dar vuelta el par de idiomas de una memoria de traducción sin necesidad de tener que seguir los pasos mencionados anteriormente. Además, AnyTM permite gestionar la traducción de documentos que contienen texto en más de un idioma diferente.

Configuración del proyecto: HESS AXI.docx\_es-ES\_en-GB Memoria de traducción y traducción automática **Provecto** Memoria de traduccion y traduccion automatica<br>Carlo Seleccione los servidores de memorias de traducción y traducción automática que desea aplicar a<br>Carlo dotas las combinaciones de idiomas y especifique si desea incluirlos ▶ *■* Tipos de archivo Procesadores del contenido incrustado todas las combinaciones de idiomas y especifique si desea incluirlos en las búsquedas y búsquedas → **D** Verificación de concordancia, y si desea actualizarlos. 4 © Combinaciones de idiomas <sup>1</sup> Agregar → <sup>1</sup> Crear + B Configuración... | ↓ ↑ | **\*** Quitar | 8. Importar... 8. Export... → Todas las combinaciones de idiomas Memoria de traducción basada en archivos... Memoria de traducción y traducción automática tación Concordancia Actualizar Memoria de traducción basada en servidor...  $\overline{\mathbb{R}}$ -Buscar  $\overline{\mathbf{v}}$ Penalizaciones SDL BeGlobal Enterprise... - Filtros SDL Language Cloud...<br>Google Translate... - Actualizar Recursos de idioma i - fil Bases de datos terminológicas Procesamiento por lotes AnyTM: cualquier memoria de traducción basada en servidor... > > Spanish (Spain, International Sort)->English (United Ki AnyTM: cualquier otro proveedor de traducción... Memoria de traducción de SDL WorldServer... Combinaciones de idiomas que utilizan proveedores de traducción distintos Las siguientes combinaciones de idiomas no utilizan los proveedores de traducción que aparecen en la lista<br>Todas las combinaciones de idiomas. Revise la lista según sea necesario. Habilitada Buscar Penalización Concordancia Actualiza Nombre

Para cargar una memoria de traducción de diferentes fuentes o idiomas: